### HOW TO ACCESS ROTARY CLUB CENTRAL

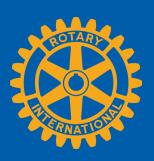

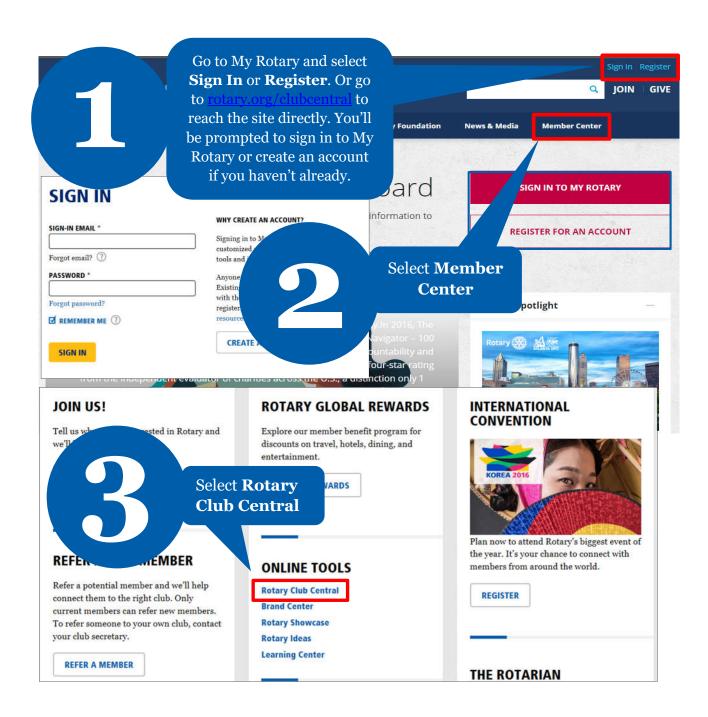

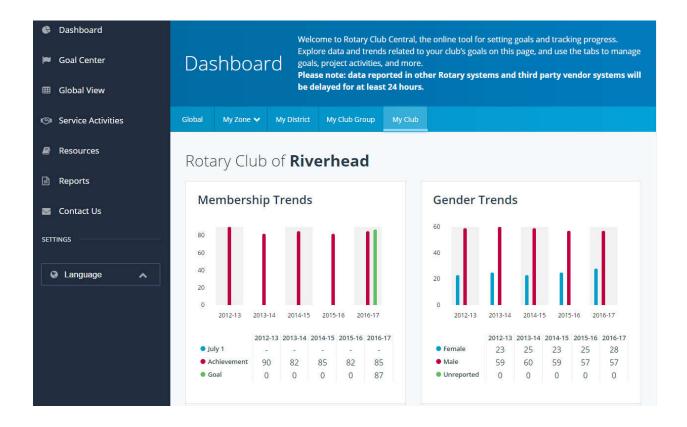

#### **HOW TO SET A GOAL**

For club officers

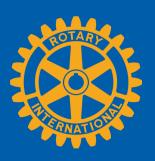

FIND GOALS

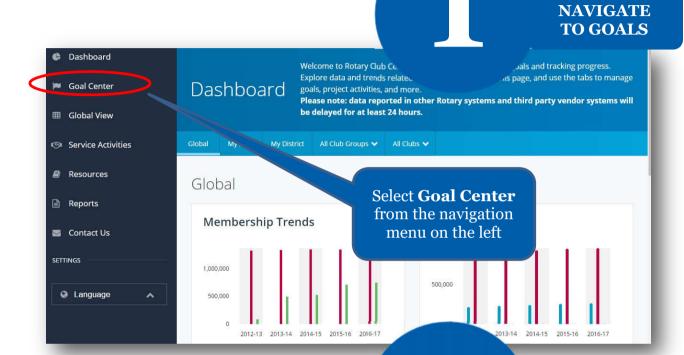

TO TRACK Dashboard The Goal Center is when als your club will focus on, and track progress.
Please note: data reported in other Rotary systems and third party vendor systems Goal Center ■ Goal Center will be delayed for at least 24 hours. Q Service Activities Before choosing Resources Rotary Club of 2017-18 your club's goals, Reports make sure the 0 OF 8 ACHIEVEMENT appropriate Contact Us year is listed Young Leaders SETTINGS The goals you select will appear below. To report progress or add, remove, or edit a goal, select Language

If the **Edit** button appears, click or tap it to find goals your club wants to track. If this button reads **Save** and goals are displayed, proceed to the next step

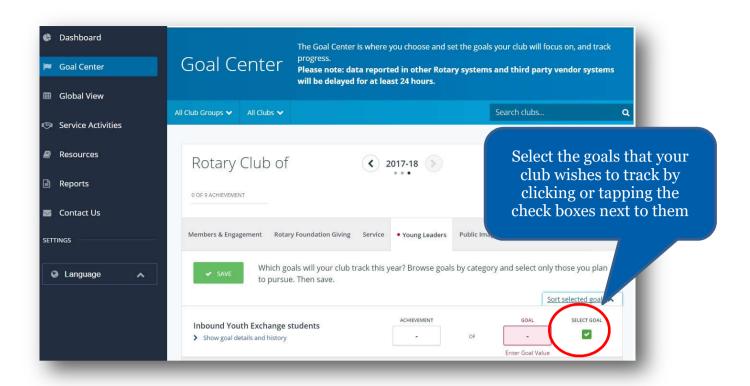

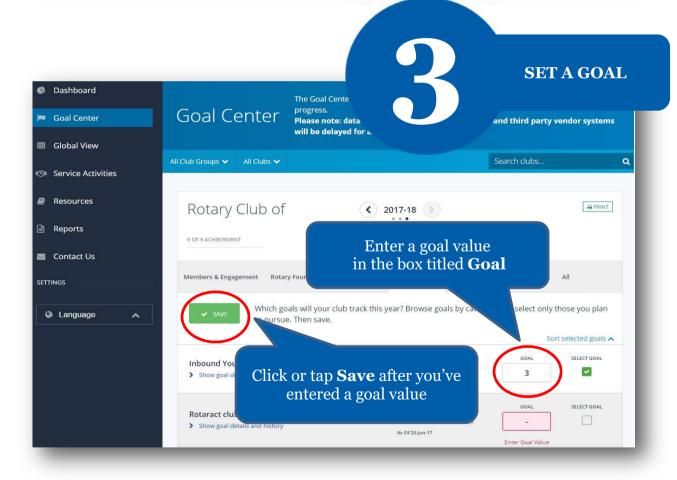

#### HOW TO REPORT PROGRESS ON GOALS

For club officers

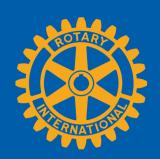

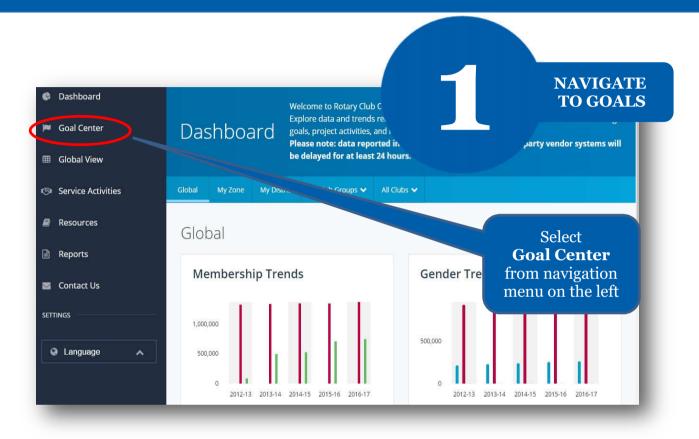

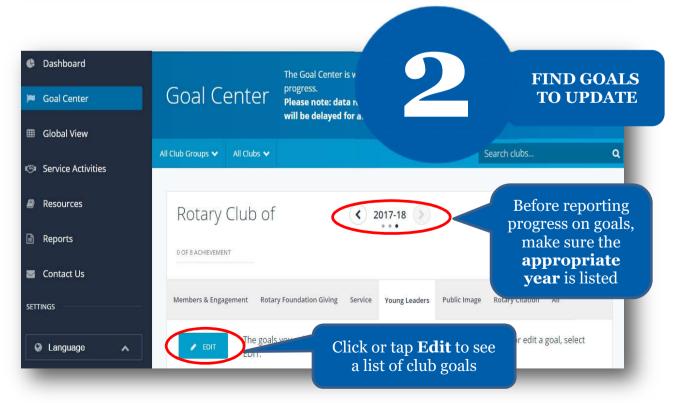

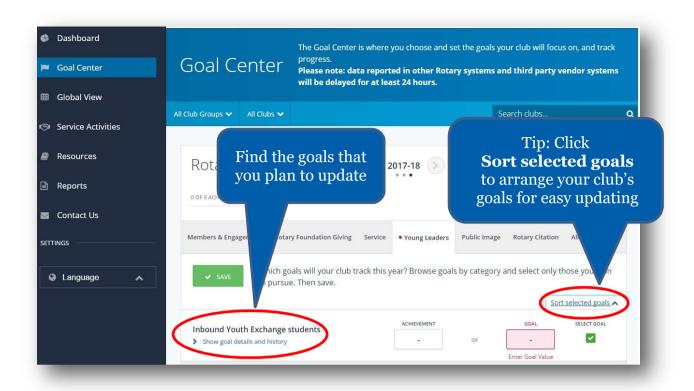

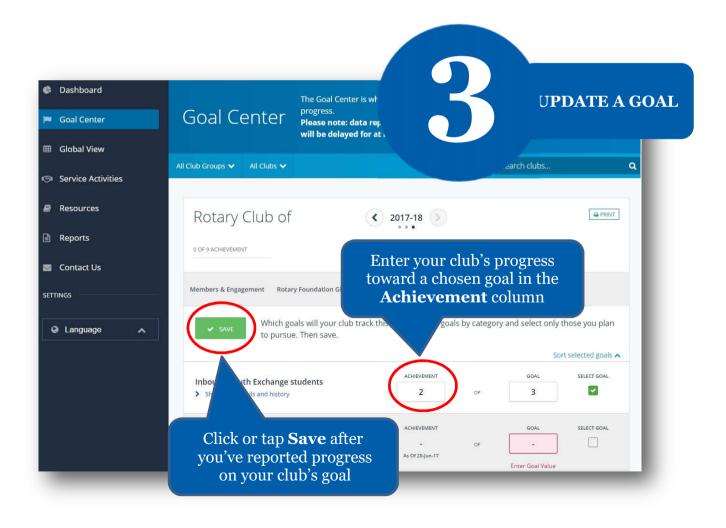

### HOW TO RECORD SERVICE ACTIVITIES

or Rotary Showcase

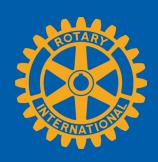

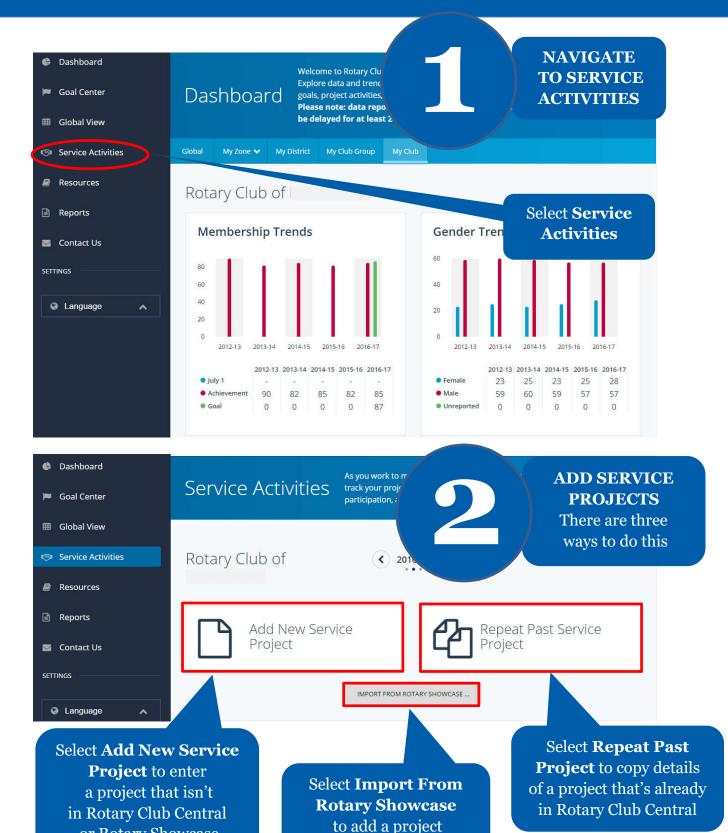

from that site

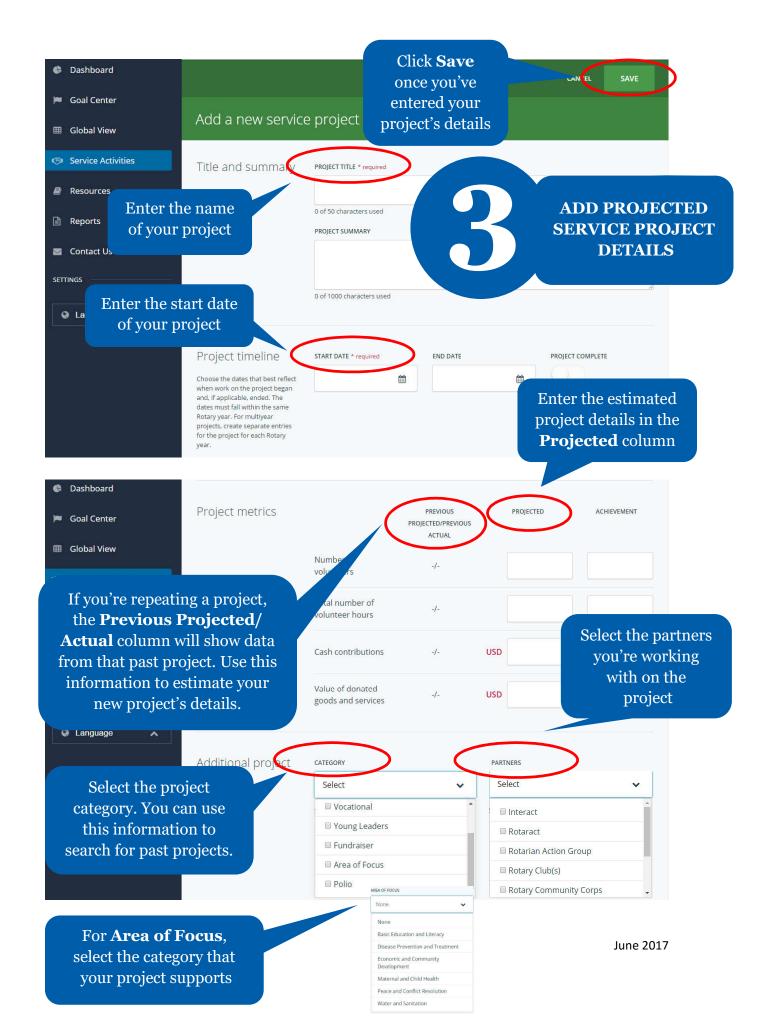

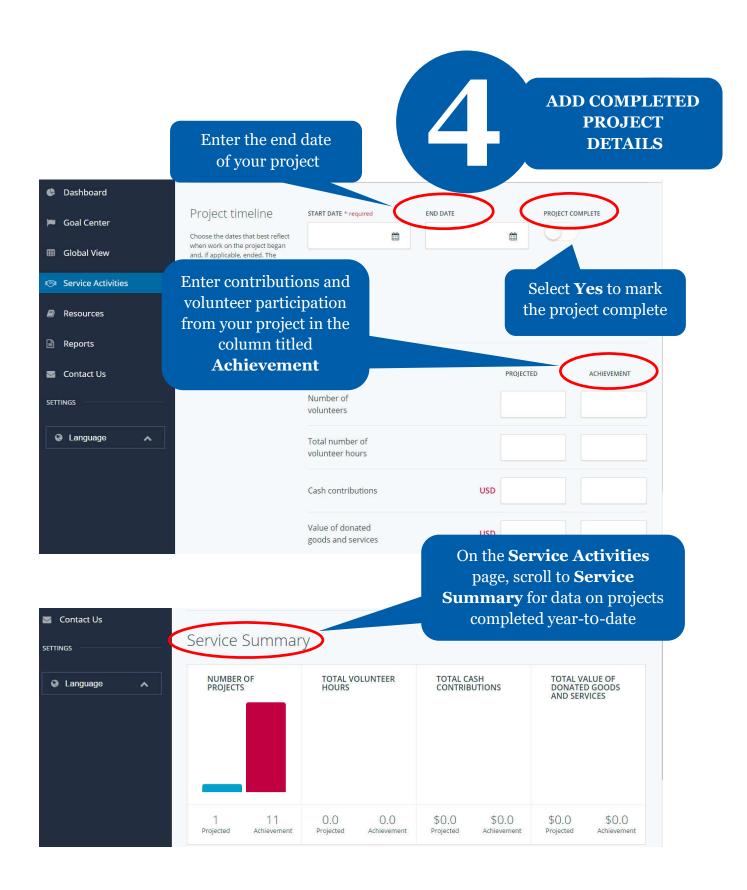

#### HOW TO VIEW INFORMATION

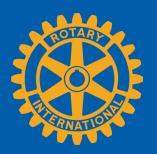

Members can view summary information two ways in Rotary Club Central:

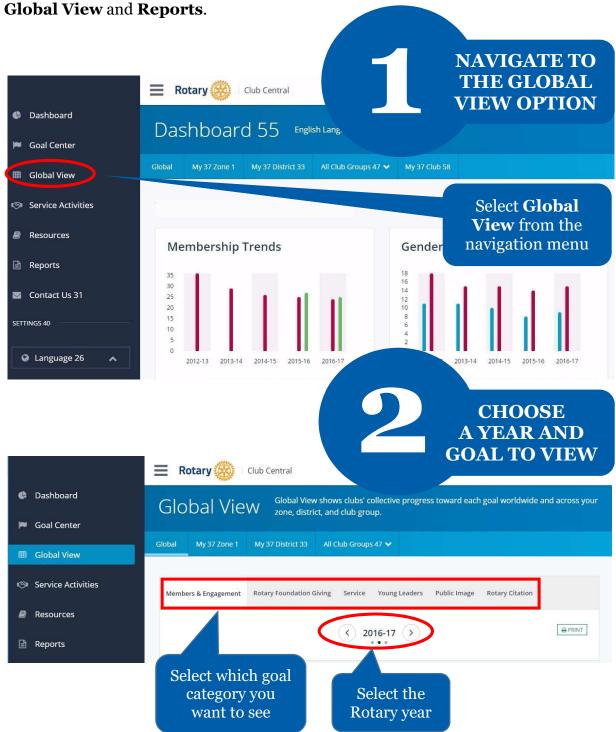

## VIEW SUMMARY INFORMATION

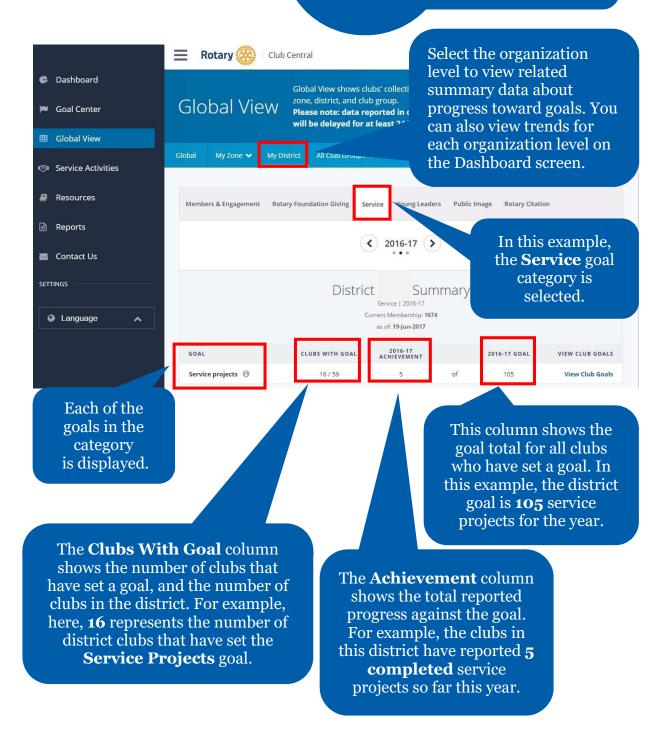

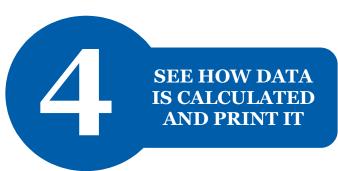

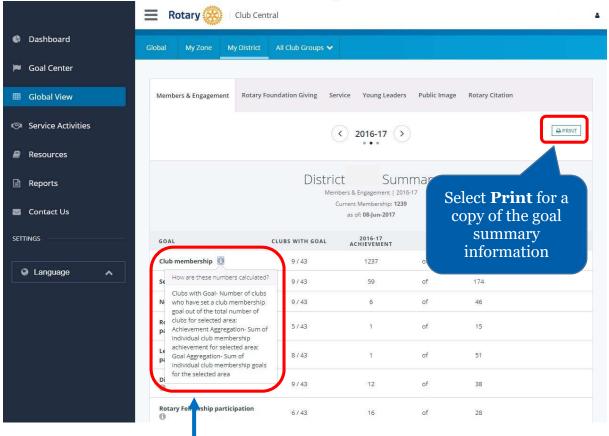

Select the information button for a description on how the displayed data was calculated

# NAVIGATE TO THE REPORTS OPTION

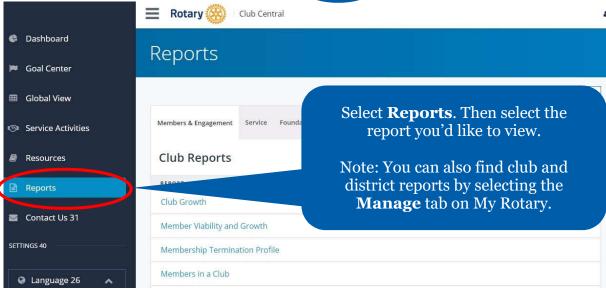

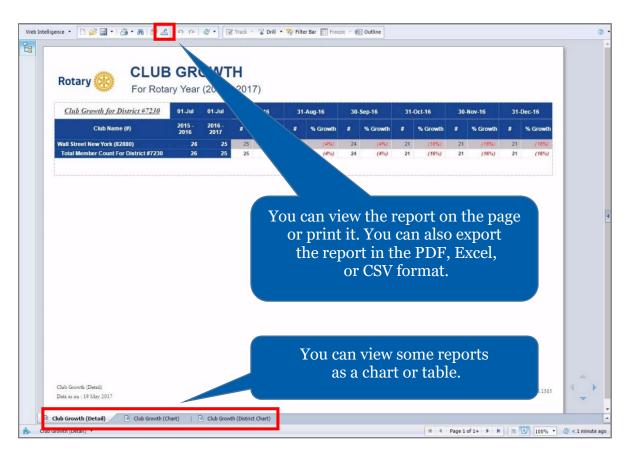